## <span id="page-0-0"></span>Preliminaries - How to Use R

Deepayan Sarkar

Indian Statistical Institute, Delhi

R is a free software environment for data analysis and graphics What does that mean? How should you use R?

 $> 34 * 23$ 

[1] 782

 $> 27 / 7$ 

[1] 3.857143

> **exp**(2)

[1] 7.389056

 $> 2^{\sim}10$ 

[1] 1024

- > **sqrt**(5 \* 125)
- [1] 25
- > **log**(120)
- [1] 4.787492
- > **factorial**(10)
- [1] 3628800
- > **log**(**factorial**(10))
- [1] 15.10441
- > **choose**(15, 5)
- [1] 3003

> **factorial**(15) / (**factorial**(10) \* **factorial**(5))

[1] 3003

```
> choose(15, 5)
```
[1] 3003

> **factorial**(15) / (**factorial**(10) \* **factorial**(5))

[1] 3003

```
> choose(1500, 2)
```
[1] 1124250

> **factorial**(1500) / (**factorial**(1498) \* **factorial**(2))

[1] NaN

 $> x < -2$  $> y < - 10$  $> x^y$ [1] 1024  $> y^x$ 

[1] 100

> **factorial**(y)

[1] 3628800

> **log**(**factorial**(y), base = x)

[1] 21.79106

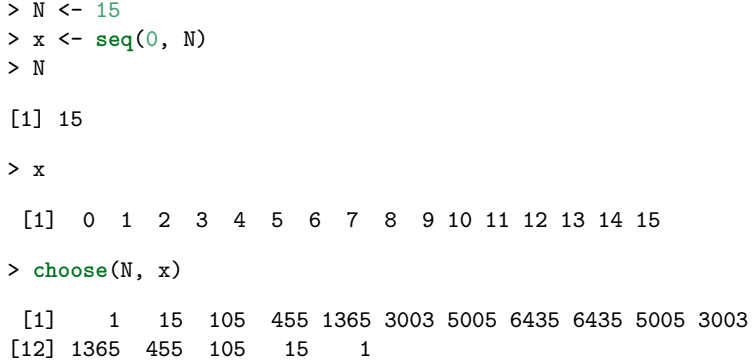

```
> p <- 0.25
> choose(N, x) * p^x * (1-p)<sup>\sim</sup>(N-x)
```
[1] 1.336346e-02 6.681731e-02 1.559070e-01 2.251991e-01 [5] 2.251991e-01 1.651460e-01 9.174777e-02 3.932047e-02 [9] 1.310682e-02 3.398065e-03 6.796131e-04 1.029717e-04 [13] 1.144130e-05 8.800998e-07 4.190952e-08 9.313226e-10

 $>$  dbinom $(x, size = N, prob = p)$ 

 $[1]$  1.336346e-02 6.681731e-02 1.559070e-01 2.251991e-01 [5] 2.251991e-01 1.651460e-01 9.174777e-02 3.932047e-02 [9] 1.310682e-02 3.398065e-03 6.796131e-04 1.029717e-04 [13] 1.144130e-05 8.800998e-07 4.190952e-08 9.313226e-10

```
> p.x <- dbinom(x, size = N, prob = p)
> sum(x * p.x) / sum(p.x)
[1] 3.75
> N * p
[1] 3.75
```
## R can draw graphs

```
> plot(x, p.x, ylab = "Probability", pch = 16)> title(main = sprintf("Binomial(%g, %g)", N, p))
> abline(h = 0, col = "grey")
```
**Binomial(15, 0.25)**

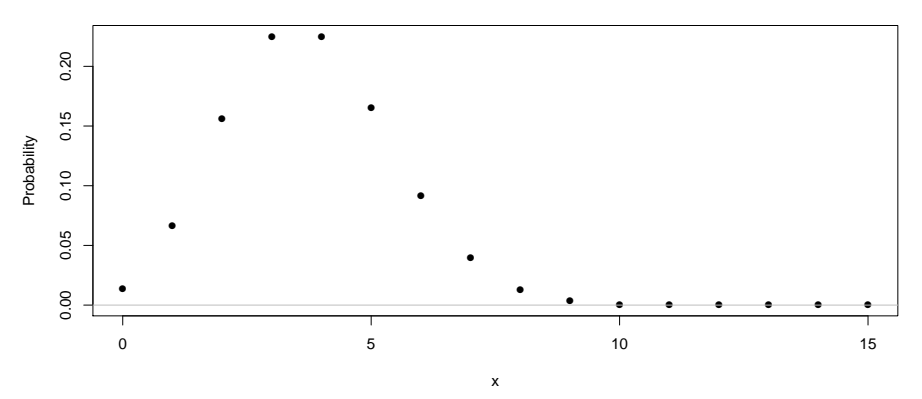

> cards <- **as.vector**(**outer**(**c**("H", "D", "C", "S"), 1:13, paste)) > cards

[1] "H 1" "D 1" "C 1" "S 1" "H 2" "D 2" "C 2" "S 2" [9] "H 3" "D 3" "C 3" "S 3" "H 4" "D 4" "C 4" "S 4" [17] "H 5" "D 5" "C 5" "S 5" "H 6" "D 6" "C 6" "S 6" [25] "H 7" "D 7" "C 7" "S 7" "H 8" "D 8" "C 8" "S 8" [33] "H 9" "D 9" "C 9" "S 9" "H 10" "D 10" "C 10" "S 10" [41] "H 11" "D 11" "C 11" "S 11" "H 12" "D 12" "C 12" "S 12" [49] "H 13" "D 13" "C 13" "S 13"

> cards <- **as.vector**(**outer**(**c**("H", "D", "C", "S"), 1:13, paste)) > cards

[1] "H 1" "D 1" "C 1" "S 1" "H 2" "D 2" "C 2" "S 2" [9] "H 3" "D 3" "C 3" "S 3" "H 4" "D 4" "C 4" "S 4" [17] "H 5" "D 5" "C 5" "S 5" "H 6" "D 6" "C 6" "S 6" [25] "H 7" "D 7" "C 7" "S 7" "H 8" "D 8" "C 8" "S 8" [33] "H 9" "D 9" "C 9" "S 9" "H 10" "D 10" "C 10" "S 10" [41] "H 11" "D 11" "C 11" "S 11" "H 12" "D 12" "C 12" "S 12" [49] "H 13" "D 13" "C 13" "S 13"

```
> sample(cards, 10)
```
[1] "H 3" "D 12" "C 5" "C 4" "C 13" "C 10" "H 12" "D 3" [9] "H 13" "H 8"

> **sample**(cards, 10)

[1] "S 10" "D 11" "C 8" "S 13" "D 8" "S 2" "C 9" "C 13" [9] "C 6" "D 12"

```
> z <- rnorm(50, mean = 0, sd = 1)
> z
```
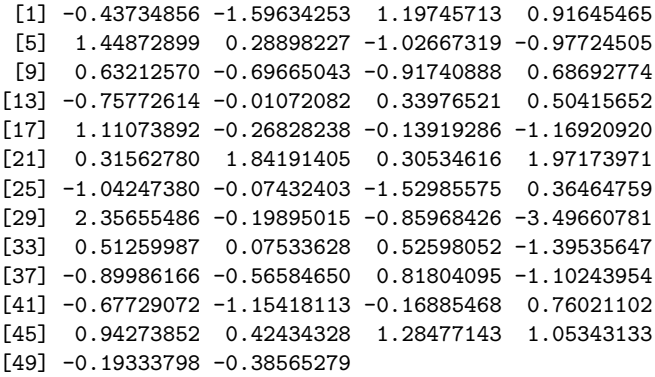

- Variables
- **•** Functions
- Control flow structures
	- **•** For loops, while loops
	- If-then-else (branching)

## Example: random walk

```
> plot(1:100, type = "n", ylim = c(-25, 25), ylab = "")
> for (i in 1:20) {
      z \le rnorm(100, mean = 0, sd = 1)+ lines(cumsum(z), col = sample(colors(), 1))
+ }
```
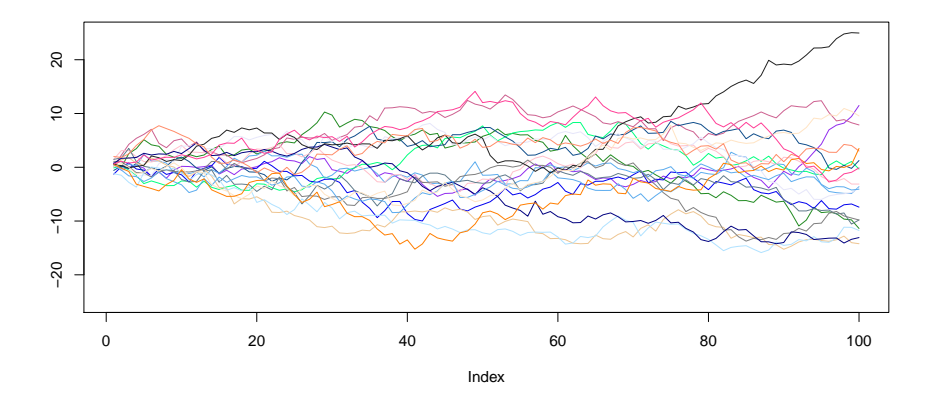

- Most standard data analysis methods are already implemented
- Can be extended by writing add-on packages
- Thousands of add-on packages are available
- Learning R needs some effort
- Not point-and-click software
- **Command-line interface**
- <span id="page-19-0"></span>Use a good interface (R Studio is the most popular one)
- Save your code in a script file (makes it easier to reproduce later)